# **Analyzing Resource Scan Results**

# <span id="page-0-0"></span>**Overview**

JFrog Xray scans and displays Xray data in the JFrog Platform providing radical transparency about any infected components or license breaches in your software. Xray data is located within each of your resource pages allowing you to quickly review the status of for your scanned resources - [Packages](https://www.jfrog.com/confluence/display/JFROG/Package+Management#PackageManagement-ViewingXrayDataonPackages), [Pack](https://www.jfrog.com/confluence/display/JFROG/Package+Management#PackageManagement-ViewingXrayDataonPackageVersionsxrayversion) [age Versions](https://www.jfrog.com/confluence/display/JFROG/Package+Management#PackageManagement-ViewingXrayDataonPackageVersionsxrayversion), [Builds,](https://www.jfrog.com/confluence/display/JFROG/Build+Integration#BuildIntegration-ViewingBuildNumberInformation) [Artifacts](https://www.jfrog.com/confluence/display/JFROG/Browsing+Artifacts#BrowsingArtifacts-InformationTabs) or Release Bundles.

If need be you can drill down to gain radical transparency about any infected components or license breaches in your software as described in the following section.

#### **Page Contents** • [Overview](#page-0-0) **• Analyzing Detailed** [Scanned Data on](#page-0-1)  **[Resources](#page-0-1)** • [Violations](#page-0-2) • [Security](#page-3-0) • Determining the [Issue Severity](#page-3-1)  [Level for](#page-3-1)  **Operating** [Systems Packages](#page-3-1) [Licenses](#page-5-0) • [Descendents](#page-5-1) • [Ancestors](#page-6-0) [Xray Actions](#page-6-1) • Scanning for **[Violations](#page-6-2)** [Assigning Custom](#page-7-0)  [Issues](#page-7-0) [Assigning Custom](#page-7-1)  **[Licenses](#page-7-1)** [Exporting Xray](#page-8-0)  [Data](#page-8-0)

# <span id="page-0-1"></span>Analyzing Detailed Scanned Data on Resources

Each of the scanned resources - packages, builds, artifacts and Release Bundles contains the following set of Xray sub tabs and a list of actions.

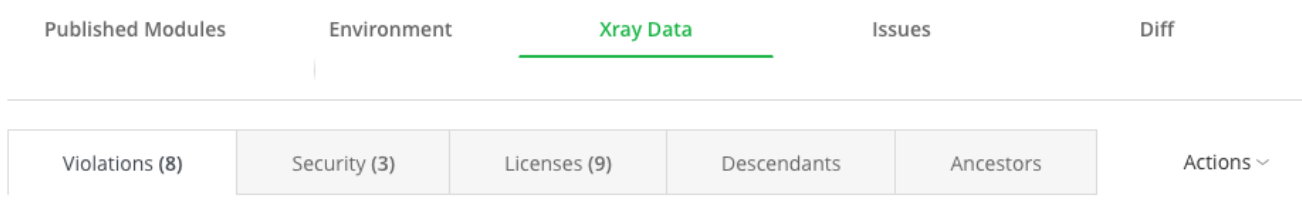

The Xray Data sub tabs are:

- Violations: These are violations to filters defined on a watch. They are only reported for the root component, not for its dependencies.
- Security: Known security vulnerabiliites for the selected component.  $\bullet$
- $\bullet$ Licenses: OSS licenses used by the component.
- Decedents: Components that the selected component includes (depends on).
- Ascendants: Components that include (depend on) the selected component.

The following sections describe the Xray Data sub tabs displaying the Packages resource as an example. Please note the tabs are identical for builds, artifacts and Release Bundles.

# <span id="page-0-2"></span>**Violations**

Displays the violations detected on the package version based on the watches and associated policies set by the users. You can view the vulnerability severity, type and the associated policies. To view a components and its dependencies, click on the Component icon. In some cases, when violations are detected, as security or legal personnel, you would like to accept or to add some of these violations to an Allow List. For more information, see [Igno](https://www.jfrog.com/confluence/display/JFROG/Ignore+Rules) [re Rules](https://www.jfrog.com/confluence/display/JFROG/Ignore+Rules).

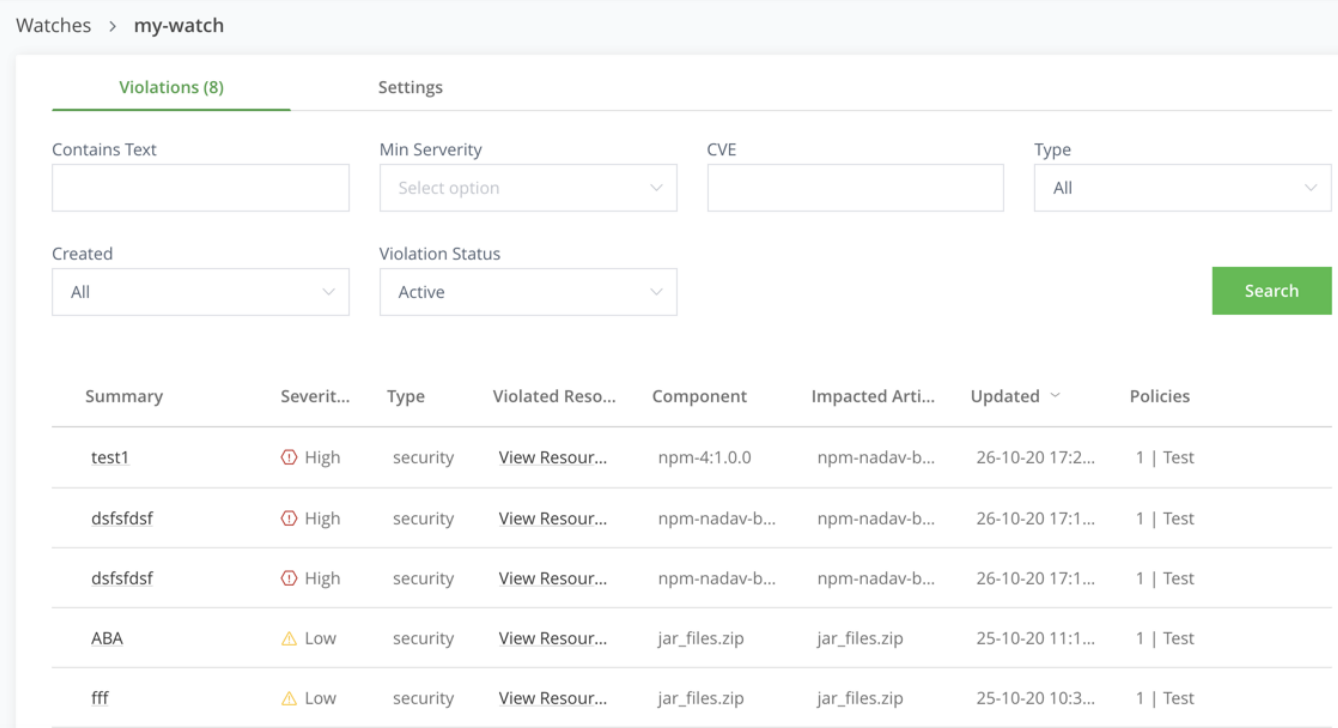

### **Violation Details**

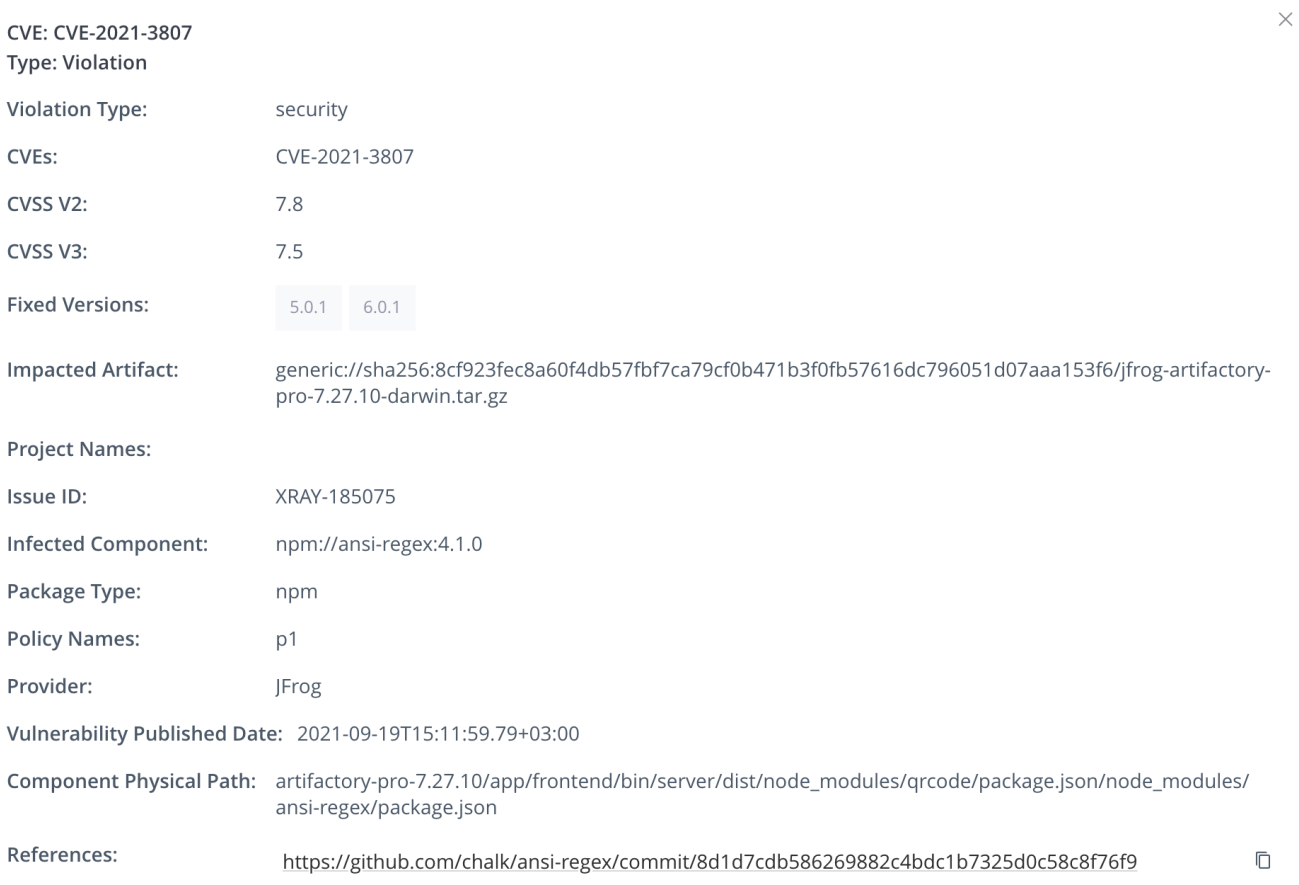

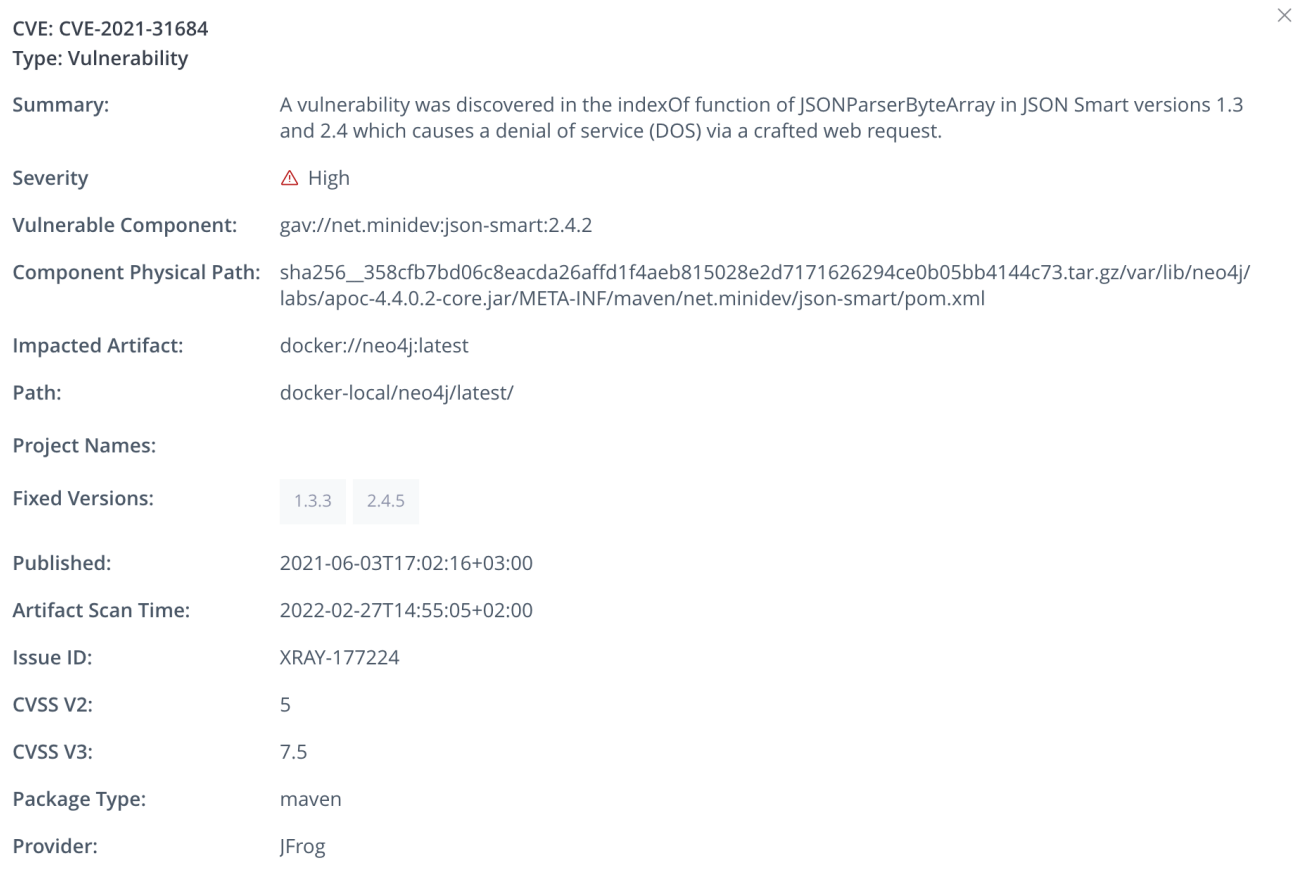

**Physical Path of Vulnerable Component**

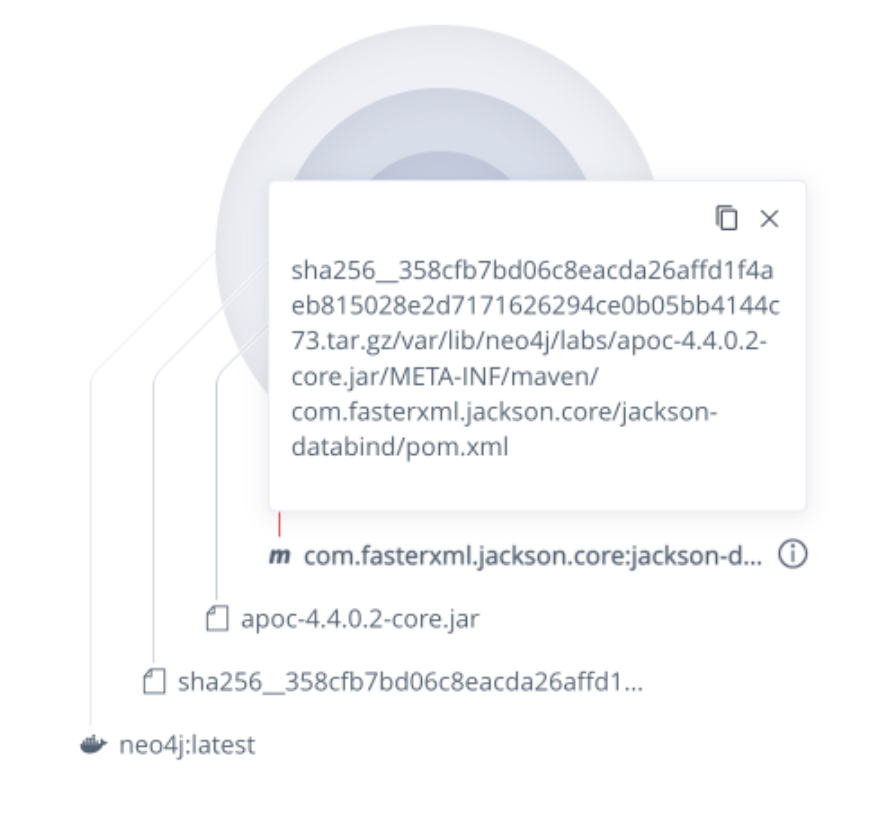

# <span id="page-3-0"></span>**Security**

Displays the known security vulnerabilities for the selected package version and the effected versions and fixed versions that do not contain the vulnerability.

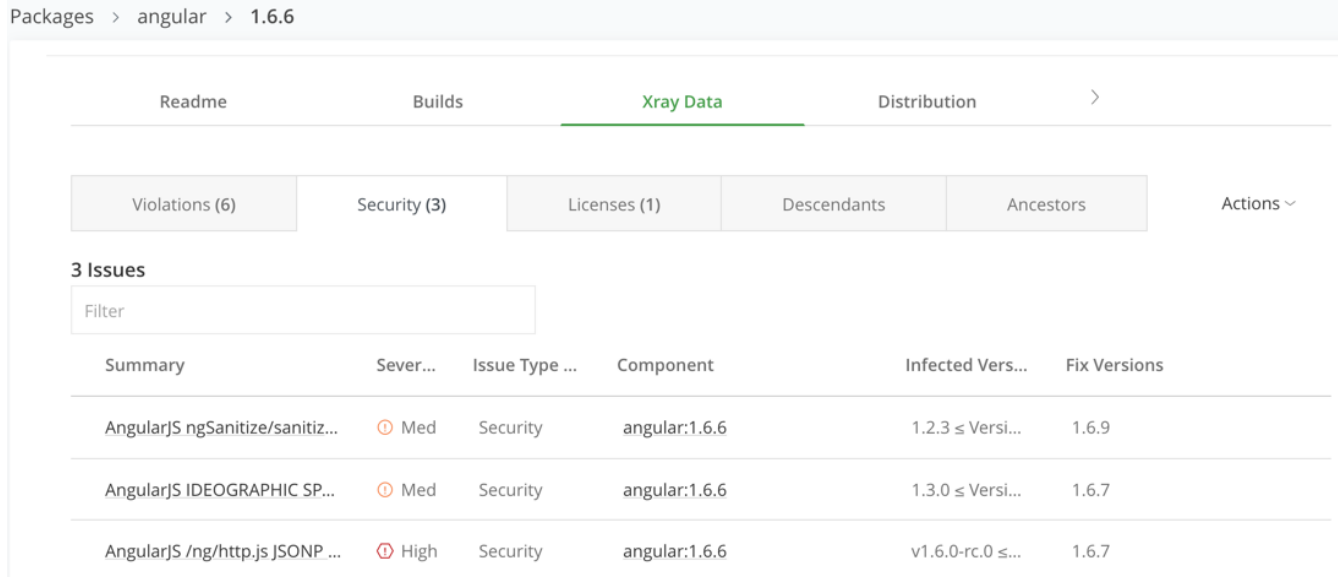

To examine the details of a violation, click the violation in the list to display the Issues Details popup.

### <span id="page-3-1"></span>**Determining the Issue Severity Level for Operating Systems Packages**

Xray initially populates data about vulnerabilities and licenses from the Xray global database server managed by JFrog. After the initial database synchronisation, Xray is then continuously synchronized with the central database for new updates on a daily basis.

When analyzing the vulnerabilities for open source operating systems packages, Xray fetches data regarding the severity of the vulnerability from two sources:

- **NVD**: The National Vulnerability Database which contains known vulnerabilities each with their CVSS score. For more information on CVSS scoring in Xray, see [CVSS Scoring in Xray.](https://www.jfrog.com/confluence/display/JFROG/CVSS+Scoring+in+Xray)
- **Security Advisory**: Some open source operating systems have their own security trackers with further analysis of the vulnerability inside the operating system package.

In the case where the Operating System Security Advisory contains data about the vulnerability in a package, Xray will compute the severity of the vulnerability based on this data instead of the CVSS score of the vulnerability.

The reason for that, is that the Security Advisory team of the Operating System had done further analysis to come to a more precise conclusion regarding the priority/urgency/severity of the vulnerability inside the operating system package.

To help you understand how Xray maps the information from each, we have outlined each operating system's severity/priority and how it is presented in Xray.

Take note, that if a vulnerability's severity is unknown in the security advisory, the CVSS score will be calculated from the NVD.

#### **Ubuntu**

**Vulnerabilities source**: Ubuntu CVE Tracker

**Severity mapped from: [Priority](https://people.canonical.com/~ubuntu-security/cve/priority.html)** 

#### **Priority to Xray Severity mapping**:

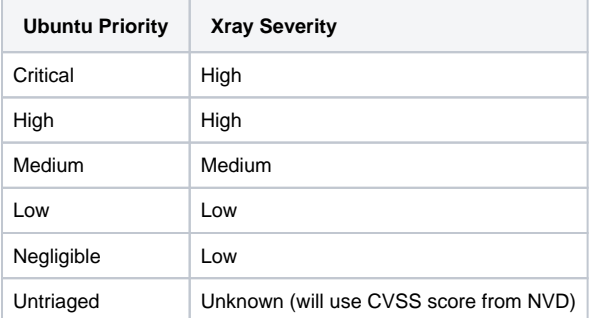

#### **Priority to Xray Severity mapping**: CVSS v3

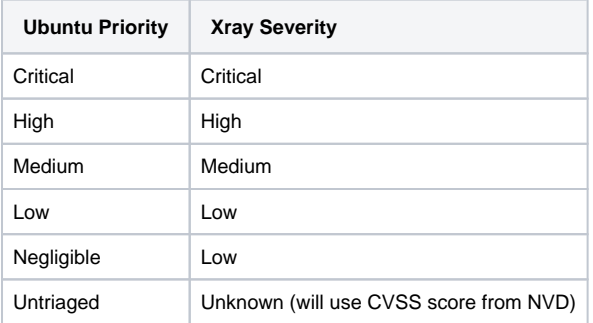

### **Debian**

**Vulnerabilities source:** Debian Security Bug Tracker

**Severity mapped from**: [Urgency](https://www.debian.org/doc/debian-policy/ch-controlfields.html#s-f-urgency)

**Urgency to Severity mapping**:

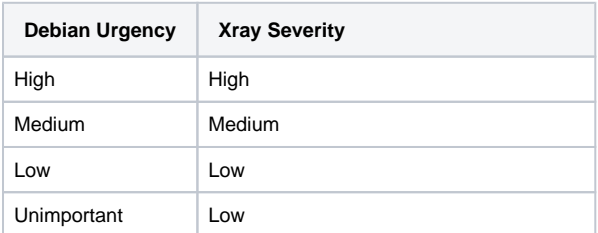

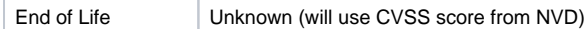

### RPM

**Vulnerabilities source**: Red Hat Security Advisories and CVE database

**Severity mapped from: [Severity Rating](https://access.redhat.com/security/updates/classification)** 

#### **Red Hat Severity to Severity mapping:**

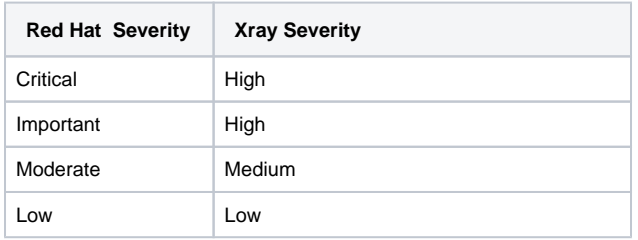

#### **Red Hat Severity to Severity mapping:** CVSS v3

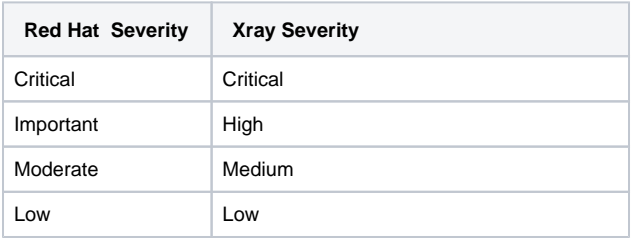

# <span id="page-5-0"></span>**Licenses**

Displays the licenses is assigned to a specific version and triggers violations in case it matches criteria of any existing Watches. Click on the License to view the license attached to the components.

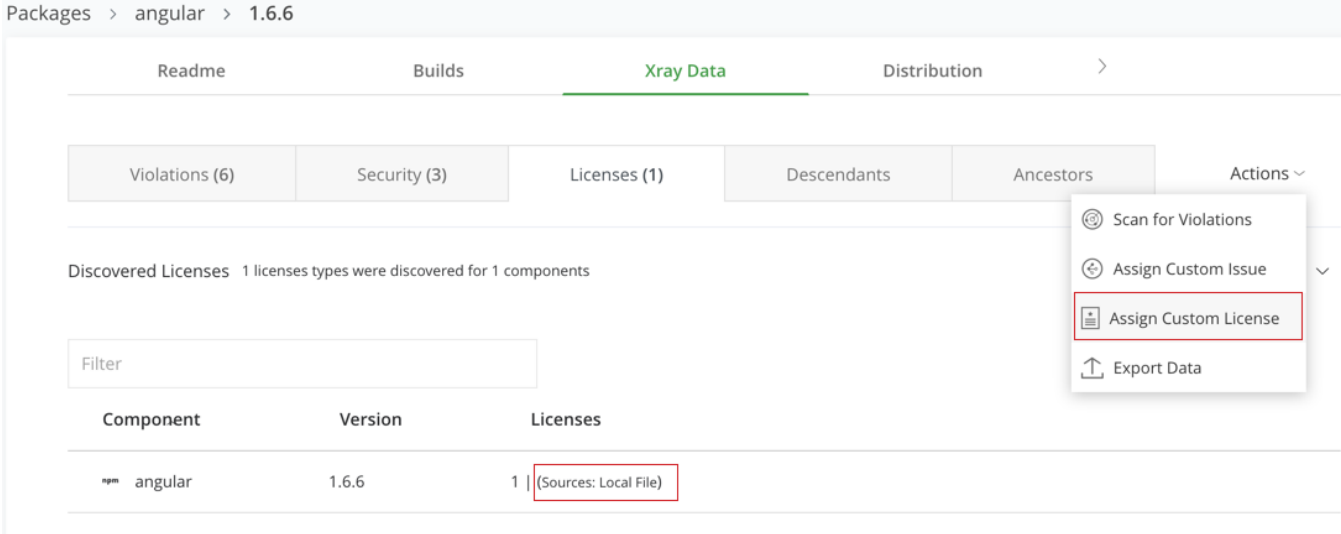

# <span id="page-5-1"></span>**Descendents**

Displays the components that the selected component includes (depends on).

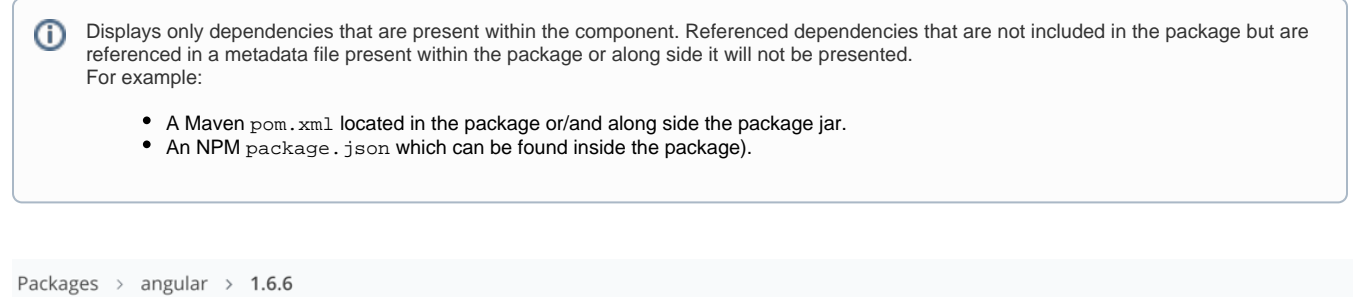

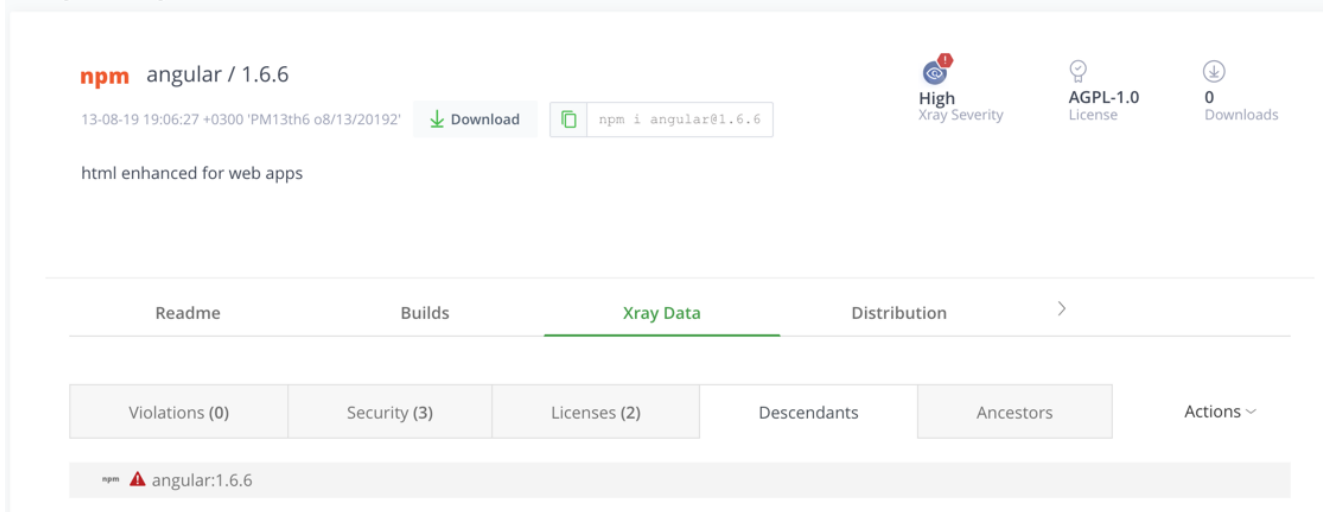

# <span id="page-6-0"></span>**Ancestors**

Displays components that include (depend on) the selected component.

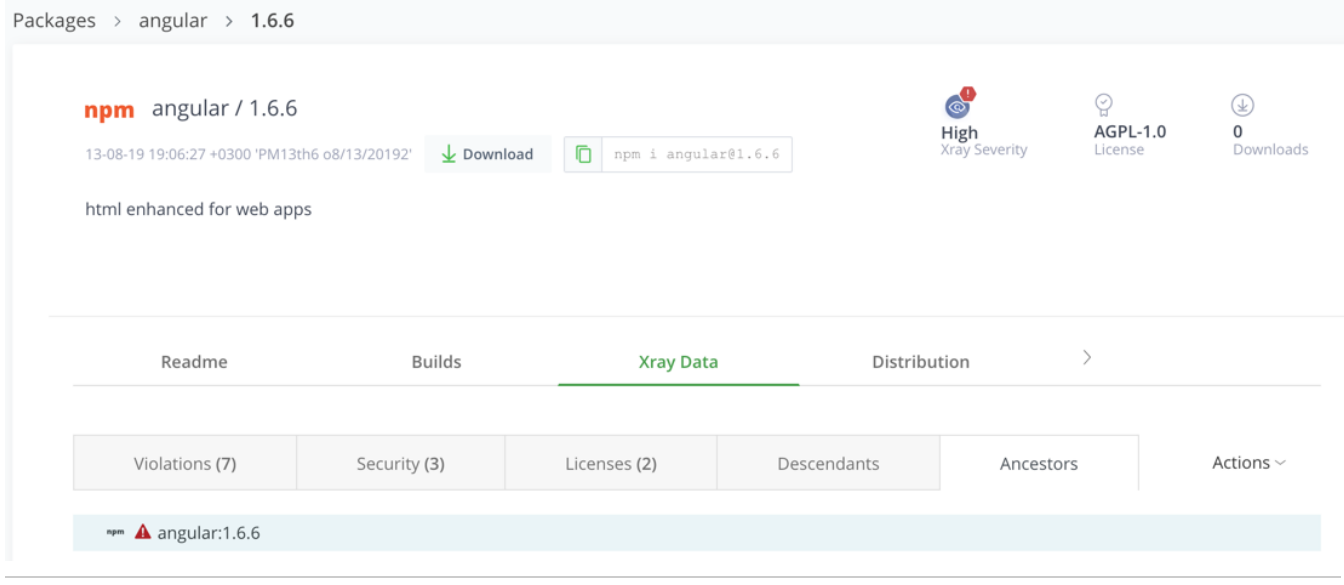

# <span id="page-6-1"></span>Xray Actions

# <span id="page-6-2"></span>**Scanning for Violations**

To initiate a manual scan on your package version, select **Scan for Violations** from the Actions list.

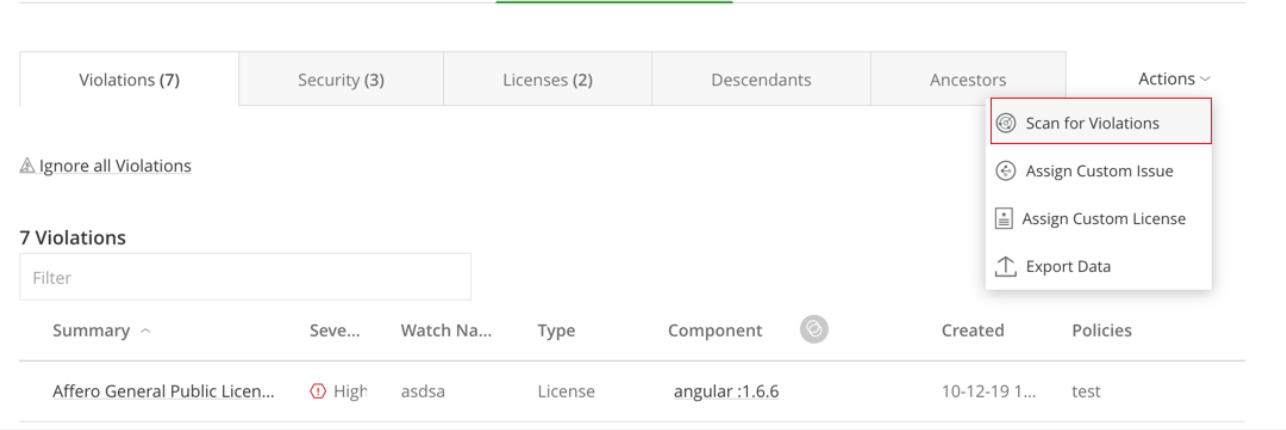

# <span id="page-7-0"></span>**Assigning Custom Issues**

A security vulnerability created by a user is tagged as a Custom issue and can be deleted by users assigned with the Manage Xray Metadata permission.

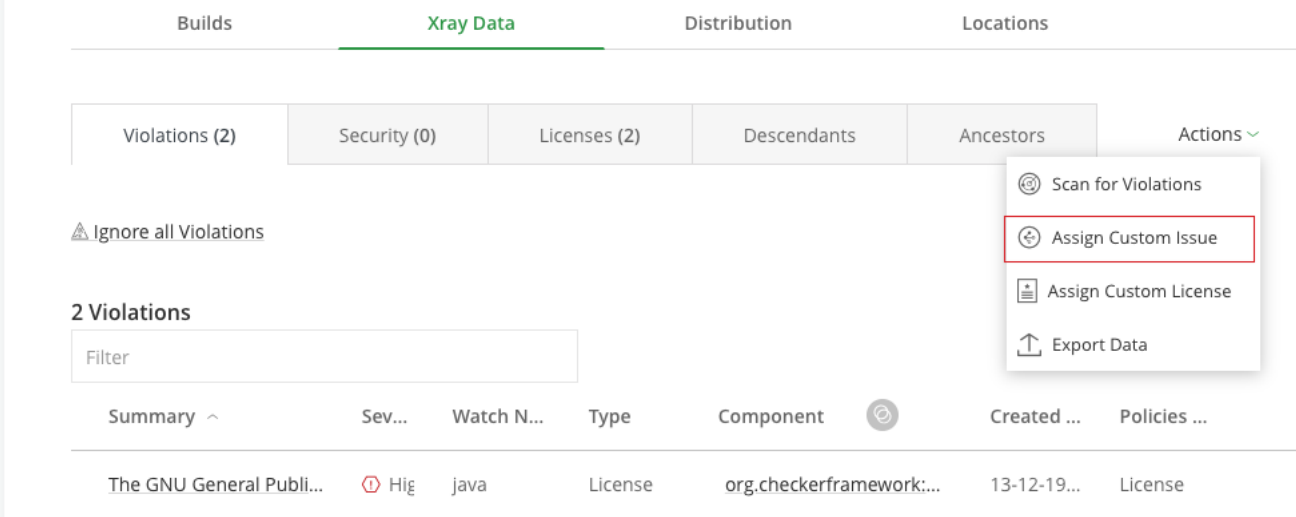

# <span id="page-7-1"></span>**Assigning Custom Licenses**

A license created by a user is tagged as a Custom license and can be deleted by

From the **Actions** list, select **Assign a Custom License** to assign a Custom licences on a component in your version.

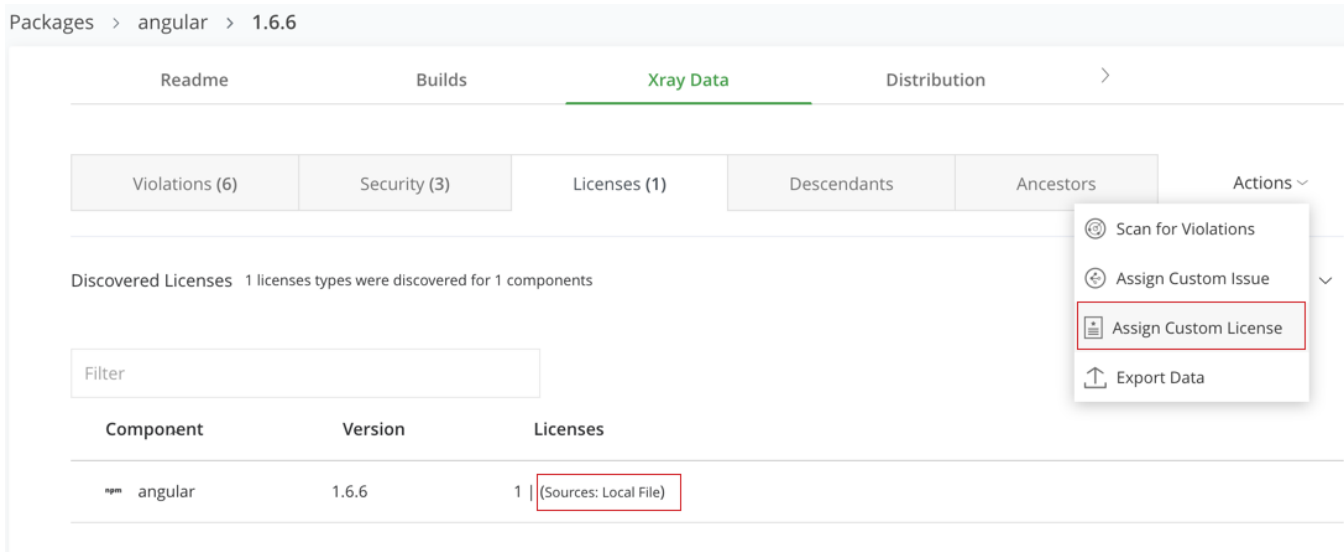

#### Select a license from a predefined list of licenses.

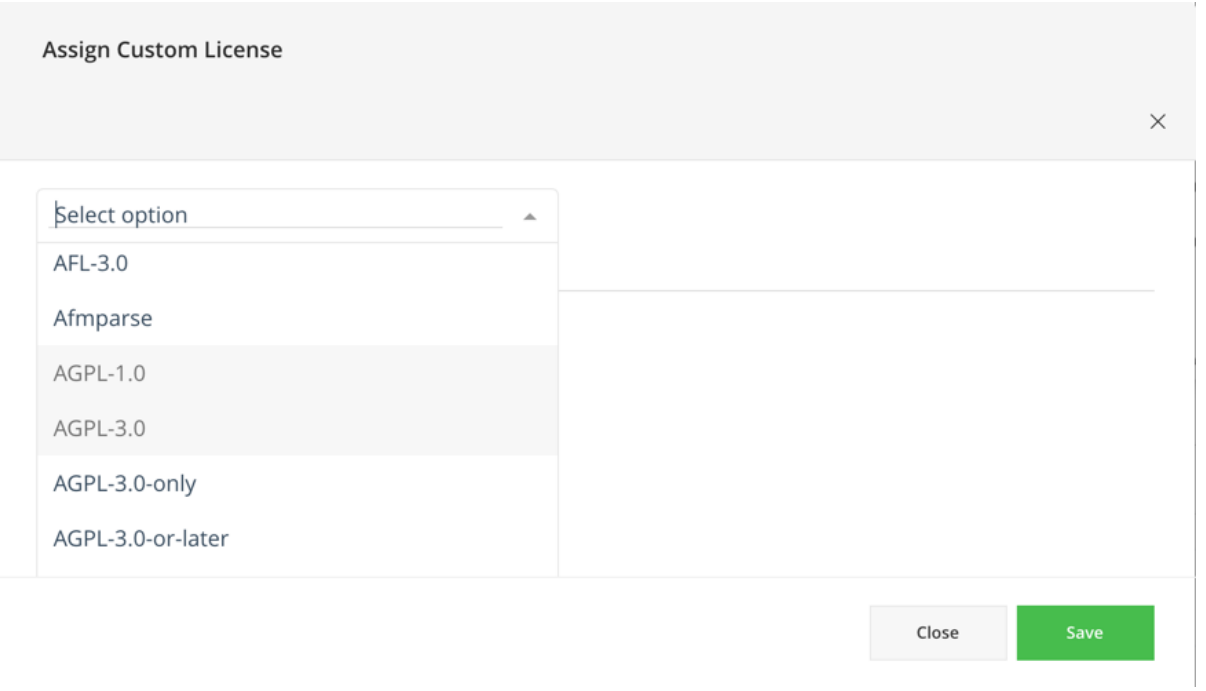

Click **Save**. A manual scan is triggered to update the license list.

# <span id="page-8-0"></span>**Exporting Xray Data**

Using the Actions menu, you can export full details for the selected component and version including violations, security issues and licenses. From the Xray Data tab on the package versions page, select **Export Data** from the **Actions** list.

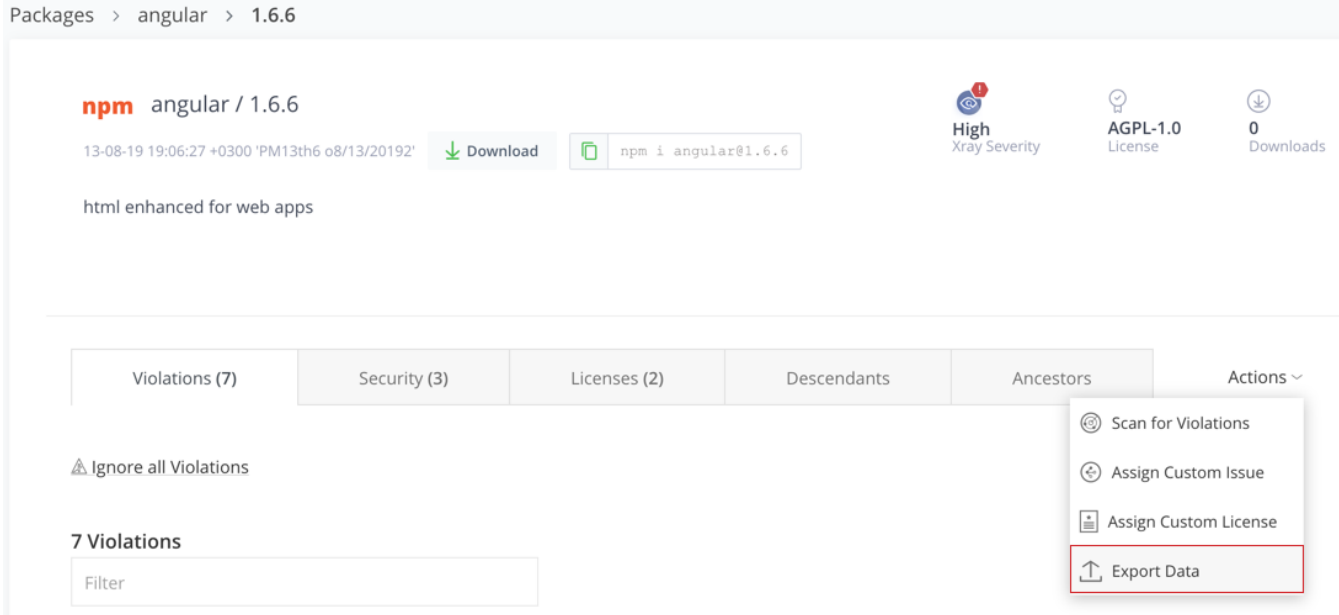

In the following **Export data** popup, specify if you want to export violation, licenses or security parameters that should be exported and the export format.

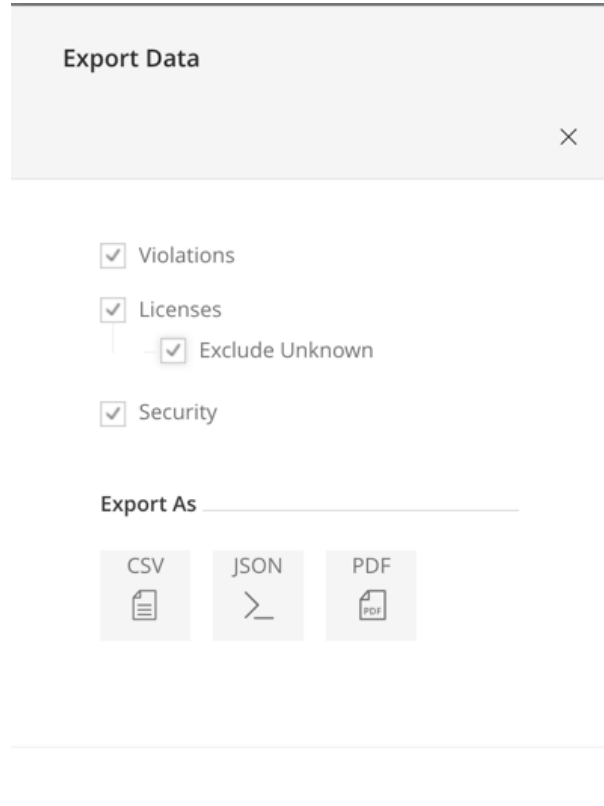

The file is downloaded to your local drive.

Below are some examples of exported files in different formats.

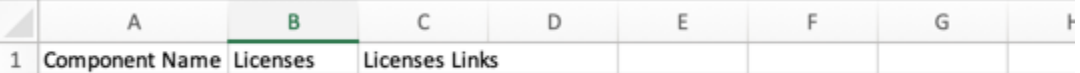

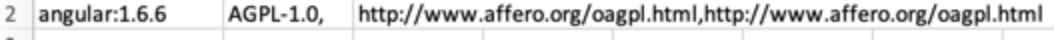

{} Npm\_angular-1.6.6\_License\_Export.json ×

Users > elanabs > Downloads > Npm\_angular\_version-1.6.6\_admin\_2019-12

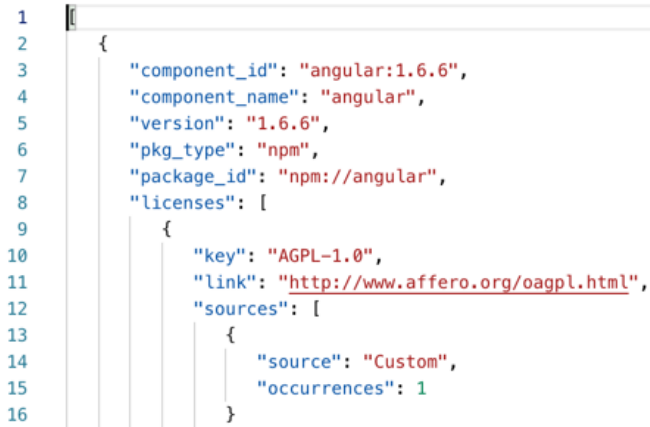

You can also automate exporting component details using the [Export Component Details](https://www.jfrog.com/confluence/display/JFROG/Xray+REST+API#XrayRESTAPI-ExportComponentDetails) REST API endpoint.